# امتحان شهادة المحترف من مايكروسوفتMCP

وليد بوالطمين، مصطفى محمود

## كيفية طلب الشهادة:

لتحصل على الشهادة يجب أولا طلبها من موقع MCP آيف ؟؟؟ يجب عليك دخول موقع mcp ولكن دخول الموقع ليس بهذه البساطة لدخول الموقع لأول مرة يجب أن تكون معك 3 أشياء

- 1- Windows Live e-mail
- $\blacksquare$  2- MCP ID

3- Access Code

#### windows live  $e$ -mail  $-1$

إذا كان لديك أى بريد على windows live ‹hotmail ، msn يمكنك استخدامه مباشرة أما إذا كان البريد الذي تريد التسجيل به على ياهو مثلا ستجد الخيارات لاستخدامه وستستخدمه بلا مشاكل أنا مثلا بريدي على ياهو وأقوم باستخدامه للتسجيل في مواقع مايكروسوفت .

## MCP ID  $-2$

لنتفق أن هذه أول مرة تؤدى امتحان فيها إذا ليس لديك id بعد وتريد معرفته في التقرير الذي ستستلمه بعد الامتحان في الصفحة الثانية ستجد موقع الشركة التي امتحنت فيها وهي بروماتريك وستجد بعض الروابط الأخرى الخاصة بالتسجيل في موقع الشركة على شبكة الأنترنت. قم بالدخول إليها سيطلب منك بعض المعلومات هذه المعلومات موجودة في التقرير مثل Registration و Validation وهي أرقام موجودة يف التقرير، ستقوم بكتابتها وستظهر لك صفحة تحتوى على اسمك واسم الامتحان والنتيجة Pass، لا يوجد النتيجة آأرقام فقط ناجح ورقم ID Candidate هذا هو ID MCP وهو يحتاج حتى 7 أيام لتحصل عليه يف هذه الأثناء سي يتأ لك على البريد الذي قمت بكتابته يف مرآز الامتحانات بعض الرسائل من مايكروسوفت و بروماترك وهى رسائل استطلاعات للرأي حول الامتحان وبعض الأشياء الأخرى.

### Access Code -3

ستقوم بطلبه من الصفحة التي تقوم بالتسجيل فيها للدخول على الموقع و سيتم إرسال رسالة لك على البريد الذي قمت بكتابته عند التسجيل في هذه الصفحة هذه الرسالة تحتوى على رقم Access Code وهو صالح لمدة 15 يوم أو حسب ما يقول لك قم بنسخة وكن حذرا عند لنسخ حيث لا تقوم بنسخ مسافة قبل الرقم أو بعده قم بتحديد الرقم فقط .

بعد آل هذا ستتمكن من الدخول على موقع mcp ستجد في هذا الموقع أخبار عن الشهادات الجديدة وعن التحديثات وستجد قسم للشهادات ستستعمل هذا القسم لطلب الشهادة. بعد الدخول عليه ستجد اسمك والعنوان واسم الامتحان الذي أديته بنجاح وفى أخر الصفحة ستجد زر لطلب الشهادة قم بالضغط علية ستظهر لك رسالة تخبرك إذا أردت تغيير العنوان أو الإرسال على العنوان المكتوب سابقا بعدها تنتظر من 4 إلى 6 أسابيع حتى وصول الشهادة يمكنك أن تدخل على موقع mcp بعد ذلك باستخدام البريد وآلمة السر الذي قمت بكتابتها سابقا فقط.

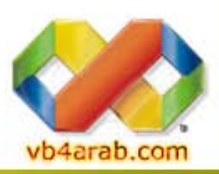

مجلة شهرية مجانية تصدر عن موقع فيجوال بيسك للعرب